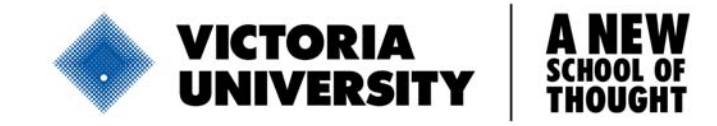

# **DATABASE GUIDE**

## **Applied Mechanics Reviews**

Applied Mechanics Reviews (AMR) is an international review journal by the American Society of Mechanical Engineers (ASME).

Scope: Technical literature in Mechanics and related sciences including fluid and solid mechanics, heat transfer, dynamics, vibration etc.

Being a review journal, it features Review Articles that analyse literature existing in the field, Retrospectives where authors look back on their work and Book Reviews of newly published books.

Full text availability: From July 2001-present Issues between Nov.1996 – May 2001 have table of contents only. Those dating back to 1985 have only citation of the Review Articles classified by subject and in chronological order.

#### **How to Access the Database**

To access this database go to: [http://library.vu.edu.au](http://library.vu.edu.au/)

- 1. Click **Databases & E-journals**
- 2. Select the letter **A** from the alphabetical listing
- 3. Click on **Access Details** under the heading **Applied Mechanics Reviews**
- 4. Please read general guidelines for database use
- 5. Click **Connect** to enter the database

#### **Searching AMR**

Issues from July 2001-present are available in full and can be searched or browsed.

Clicking on the **Magnifying Glass Icon** brings up the default search interface, the Simple Search Mode:

- Enter search terms (important words that describe your topic/article) in the dialog boxes.
- The asteric in a search term finds variation in the term eg neutr<sup>\*</sup> (*finds* neutron, neutrino, ..)
- To find an exact phrase, enclose the phrase in double quotes eg **"**excimer lasers**".**
- These terms/phrases can be searched in specific zones (eq in the title, author or abstract) by selecting from the drop down menu at the right of the word **in.**
- Search terms can be connected by Boolean and Proximity Operators: AND, OR, NOT, NEAR by selecting from the smaller drop down menus. See next page for an explanation of Boolean and Proximity Operators.
- Then click on the Search button.

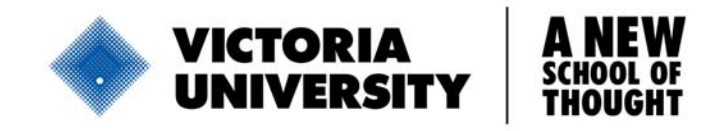

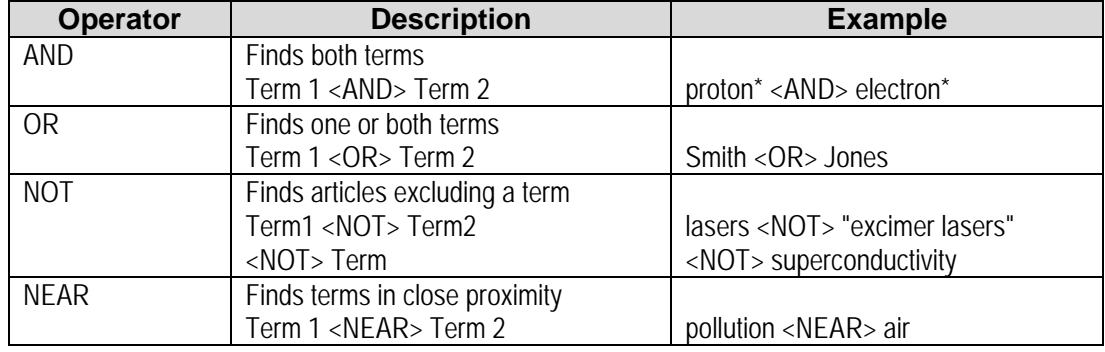

#### **Boolean and Proximity Operators**

#### **Search result**

Search results will be retrieved with the most recently published article listed first. Clicking on the article title will take you to an abstract and the reference list of that article. To view the full article, click on the PDF, HTML or Sectioned HTML links located above the article abstract. Alternatively, clicking on these links from the search result list will also display the full article.

#### **Printing, Saving & Emailing**

#### **PDF format articles**

To print, save or email PDF articles ensure to use the print, save and email buttons on the Adobe Reader's Toolbar. DO NOT use the functions that are available from your browser's toolbar. (Adobe's toolbar is the one immediately above the journal article, the browser's toolbar is further up).

#### **HTML format articles**

To print or save articles in this format, either click on Print or click on Save As from the File Menu on your browser's Menu Bar or the Print and Save buttons from your browser's Standard Toolbar. To Email an article in HTML format (if using version 5 of IE), first select Tools from the Menu Bar, then select Mail and finally select Send Page (there may be variation if using a different browser or version).

#### **Endnote**

Enter any relevant information about Endnote compatibility and filters for eg. Direct import into Endnote or save file as….

#### **AMR Review Articles**

Journal issues dating back to 1985 have only the citation of the Review Articles (not full text). These review articles are arranged in two browseable lists by year of publication or subject.

To browse through these Review Articles by year of publication, click on the link **[Reprints in](http://0-www.asme.org.library.vu.edu.au/pubs/amr/reviewchron.html)  [Chronological Order](http://0-www.asme.org.library.vu.edu.au/pubs/amr/reviewchron.html)** from the initial screen upon connecting to AMR. To browse by subject, click on the link **Reprints Classified by Subject** also on the initial screen upon connecting.

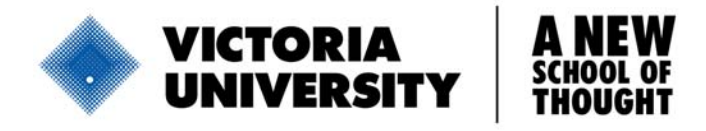

### **SPECIAL FEATURE – A Companion Product AMR Abstracts Database**

AMR Abstracts Database is a companion product of Applied Mechanics Reviews. This database includes abstracts from over 350 international journals in the engineering sciences and contains over 250,000 records.

To access AMR Abstracts database, click on the red box **AMR ABSTRACTS DATABASE** located on the horizontal bar at the top of the initial screen of AMR. Then click on SEARCH at the top to the page. nb. The link Subscribers click Here to Enter the Database does not work.

This search facility not only searches from the bibliographic entries from over 250,000 records in AMR Abstracts Database but also retrieves hits from the following categories: products & publications, education & training, conferences & events etc from the American Society of Mechanical Engineers (ASME) website.